# **Backing up and restoring an embedded database**

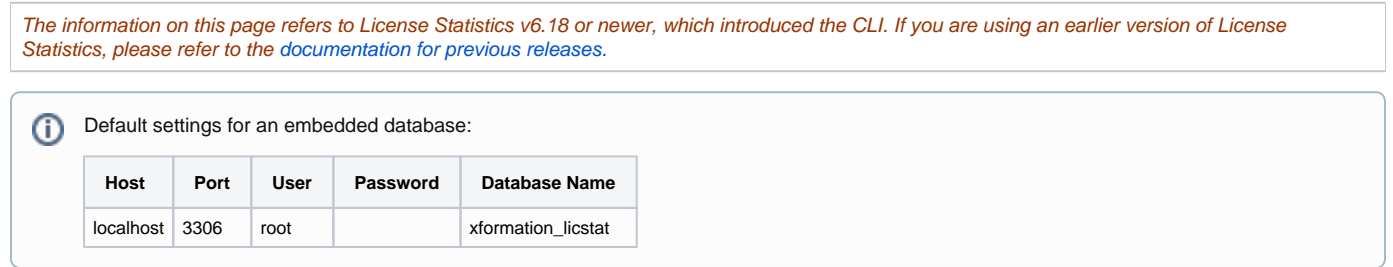

## **Determining how to do the backup**

You can perform a backup using the [License Statistics Manager](https://docs.x-formation.com/display/LICSTAT/Using+the+License+Statistics+Manager#UsingtheLicenseStatisticsManager-db_backup) for Windows, or the [License Statistics CLI](https://docs.x-formation.com/display/LICSTAT/Using+the+License+Statistics+CLI) (Command Line Interface) for either Windows or Linux.

#### **Using the License Statistics Manager for the backup**

For Windows installations, you can create the backup using the **Backup** button in the Maintenance section of the License Statistics Manager.

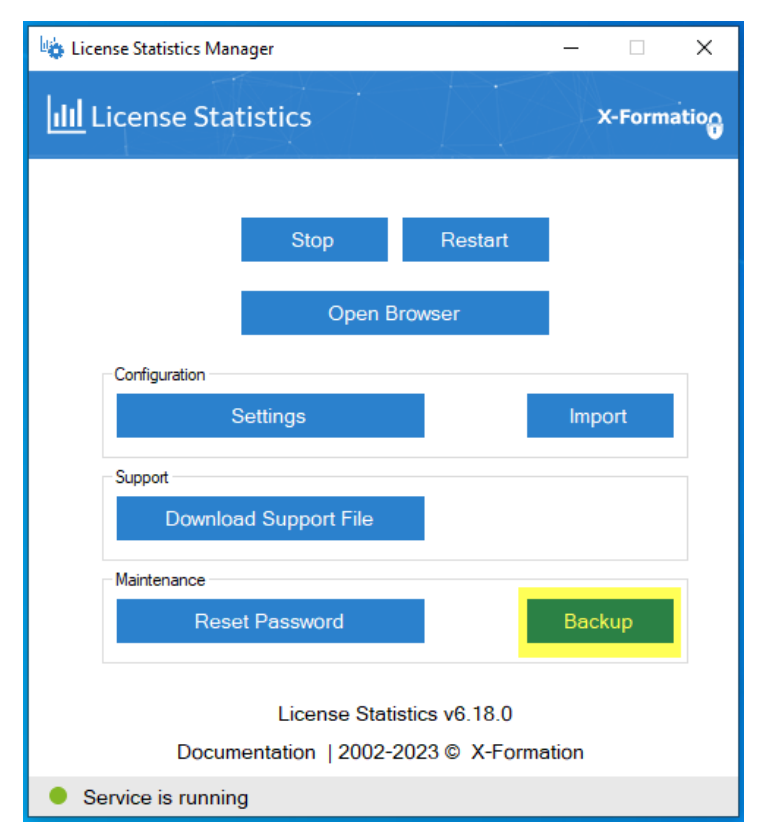

#### **Using the CLI for the backup**

The CLI can be used for backup, restore and related operations. The CLI is available for both Linux and Windows:

For Linux: xflicstat-cli

For Windows: xflicstat-cli.exe

The CLI provides the following commands for performing backups.

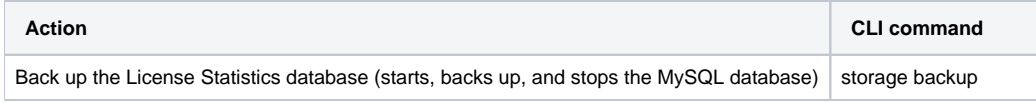

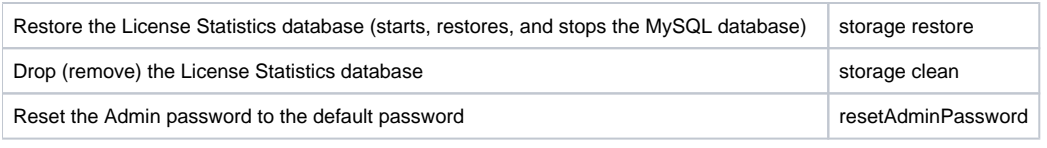

**Note**: The CLI should always be used with Administrator or root privileges. O)

### **Backing up the database**

The following instructions assume that you are using the License Statistics CLI to backup the database.

To perform a backup of the License Statistics database:

- 1. Stop License Statistics. Backing up the database when License Statistics is running will cause the database dump to be inconsistent with the current state of monitored data.
- 2. Open a command prompt with full administrator permissions.
- 3. Navigate to the License Statistics installation directory.
	- For Windows:

cd C:\Program Files\X-Formation\License Statistics

• For Linux:

```
cd /opt/xflicstat/bin
```
4. Execute the "xflicstat-cli.exe storage backup" command. This command creates a .dump file in the directory from which the command was executed.

Backing up the database may take a long time, depending on the volume of data in your database. (i)

#### **Restoring the database**

The following instructions assume that you are using the License Statistics CLI to restore the database.

To restore the data:

- 1. Stop License Statistics. Restoring the database when License Statistics is running will cause the state of the database to be inconsistent with monitored data.
- 2. Open a command prompt with full administrator permissions.
- 3. Navigate to the License Statistics installation directory.
	- For Windows:

cd C:\Program Files\X-Formation\License Statistics

• For Linux:

cd /opt/xflicstat/bin

- 4. If the database already exists, clean it before attempting the restore using the "xflicstat-cli.exe storage clean" command.
- 5. Restore the database using the "xflicstat-cli.exe storage restore dump\_file" command.

When upgrading License Statistics to a new version, you do not have to restore the database dump. の

ത

Restoring the database may take a long time, depending on the volume of data in your database.